# Видеорегистратор SHO-ME UHD-510 GPS/GLONASS

Wi<sup>E</sup>

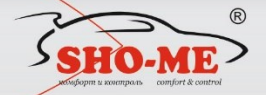

**ГЛОНАС** 

- GPS/GLONASS информер.
- база данных о камерах контроля движения.
- взимодействие с смартфоном.

# РУКОВОДСТВО ПО ЭКСПЛУАТАЦИИ

## **Содержание**

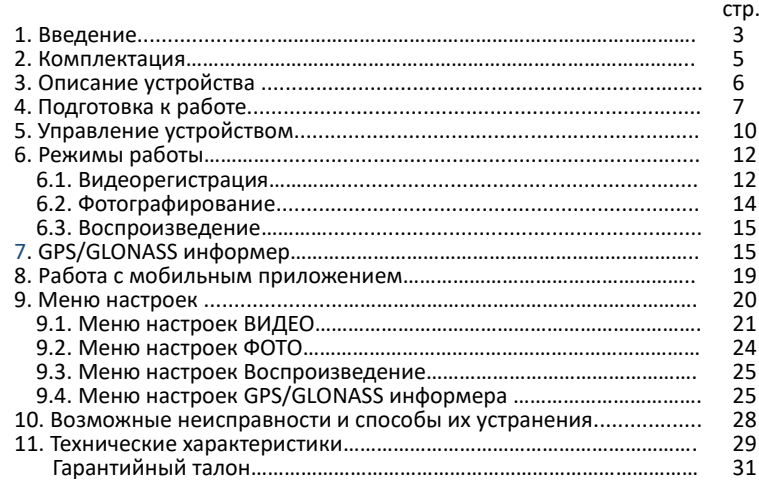

## **1.** Введение

- производитель настоятельно рекомендует ознакомиться с данным Руководством перед началом эксплуатации устройства. В документе представлена информация об устройстве, его настройке и функциях, правилах установки и использования;
- **SHO-ME UHD-510 GPS/GLONASS** компактное устройство, объединяющее в себе функции автомобильного видеорегистратора с Full HD качеством<br>съемки и GPS/GLONASS-информера оповешающего волителя о GPS/GLONASS-информера, оповещающего водителя о приближении к камерам контроля движения. Все функции выполняются параллельно и независимо друг от друга;

#### **Видеорегистратор**:

- осуществляет высококачественную непрерывную циклическую запись на карту памяти microSD;
- выполняет наложение на видеозапись титров с идентификационной<br>информацией (дата, время, скорость, текущие географические информацией (дата, время, скорость, текущие координаты);
- обеспечивает автоматическую (при возникновении дорожных коллизий) защиту записанной информации от удаления;
- воспроизводит записанную информацию на встроенном дисплее.

## **GPS/GLONASS - информер**:

- с помощью GPS/GLONASS приемника сигналов навигационных спутников осуществляет постоянное вычисление текущих координат и скорости автомобиля;
- заблаговременно информирует водителя о приближении к той или иной<br>камере контроля движения на основе сопоставления результатов камере контроля движения на основе сопоставления результатов вычисления с информацией из встроенной базы данных;
- предупреждение водителя осуществляется с помощью визуальной информации на дисплее и голосовых оповещений;
- в базу данных информера включена информация о радарах и камерах контроля движения таких стран как Россия, Казахстан, Кыргызстан, Беларусь, Молдова, Латвия, Абхазия, Грузия, Армения. Для эффективной работы устройства база должна поддерживаться в актуальном состоянии. Производитель регулярно редактирует базу данных и размещает обновленную версию на своем сайте. После ее скачивания пользователь может самостоятельно обновить базу в самом устройстве.

### **3. Комплектация**

**Примечание:** комплектность устройства, его технические и функциональные характеристики могут быть изменены производителем без предварительного уведомления!

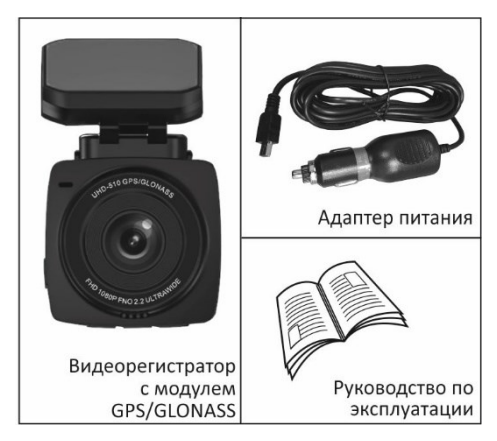

## **4. Описание устройства**

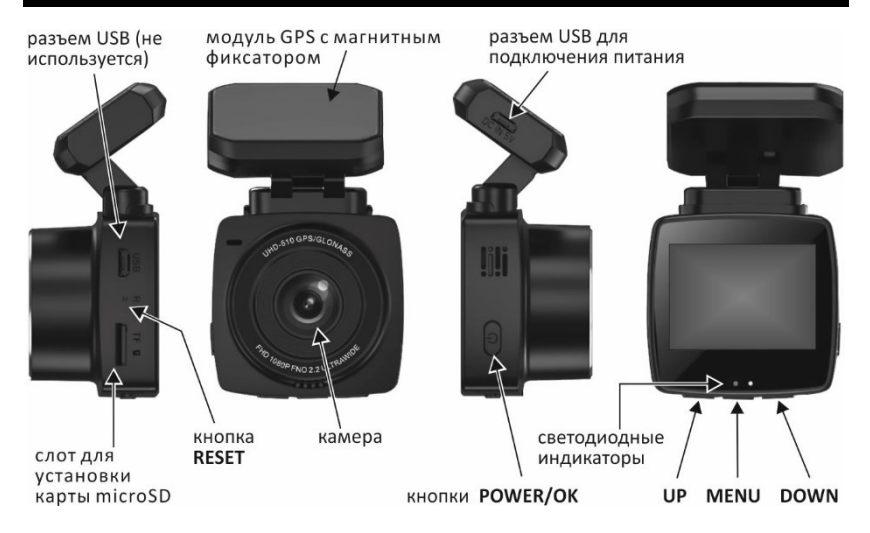

## **4. Подготовка к работе**

#### **Установка карты памяти**

важно: выбор карты памяти является одним из основных условий безупречной работы устройства. Технические<br>параметры применяемой карты должны соответствовать применяемой карты должны соответствовать следующим характеристикам: объем памяти до 128 Гб, Class 10, поддержка UHS-I, UHS-I Speed Class 3 (U3). Настоятельно

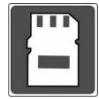

рекомендуется использовать карты только известных производителей, отвечающих за качество своей продукции;

- карта памяти должна устанавливаться/извлекаться только в том случае, если устройство выключено;
- перед установкой новой карты памяти рекомендуется предварительно отформатировать ее на компьютере или в самом устройстве;
- поместить карту памяти в слот и зафиксировать легким нажатием до упора. Недопустим ее перекос и применение чрезмерных усилий.

#### **Установка и подключение видеорегистратора**

▪ устройство устанавливается на лобовом стекле автомобиля Место установки и надежность крепления должны исключить возможность самопроизвольного демонтажа видеорегистратора при резких маневрах;

- информация на дисплее должна быть хорошо читаема с места водителя, а корпус не должен ограничивать ему обзор;
- очистить выбранное место на стекле от пыли и грязи, обезжирить с помощью спиртовой салфетки;
- разъединить модуль GPS с корпусом устройства как показано на рисунке;
- удалить с модуля GPS защитную пленку и приклеить его к стеклу;
- соединить корпус видеорегистратора с модулем и отрегулировать его положение в вертикальной плоскости;

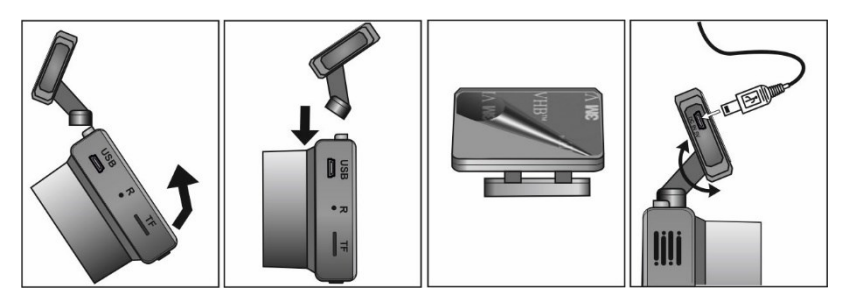

проложить и закрепить кабель питания вдоль всей трассы. Подключить его к разъему USB как показано на рисунке. Установить адаптер питания в гнездо прикуривателя автомобиля;

Примечания:

после включения устройства для создания оптимальных условий видеосъемки скорректировать положение корпуса в плоскости, руководствуясь изображением на дисплее.

#### **Включение/выключение устройства**

если видеорегистратор подключен к бортовой сети автомобиля, то он может быть включен:

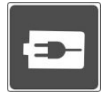

- 1. автоматически, при включении зажигания;
- 2. принудительно, нажатием и удержанием не менее 2 сек кнопки **POWER/OK**.

Примечание 1: одновременно начинается видеозапись и процесс зарядки встроенного устройства питания. Видеозапись отображается миганием синего светодиодного индикатора. Зарядка встроенного устройства питания – свечением красного.

Примечание 2: в случае, если на устройстве в течение установленного промежутка времени (параметр **Вкл. заставки** в меню настроек Видео) не нажималось никаких кнопок, то автоматически будет погашен дисплей. Если включена видеозапись, то она будет продолжаться. Для восстановления изображения нажать любую кнопку.

- выключение устройства может осуществляться:
	- 1. принудительно, при нажатии и удержании не менее 2 сек кнопки **POWER/OK**;
	- 2. автоматически, после выключения зажигания;

# **5. Управление устройством POWER/OK** ▪ включение/выключение устройства - нажать и удерживать

- не менее 2 сек;
- старт/стоп видеозаписи;
- фотографирование;
- подтверждение выбора параметра и его значения в меню настроек;
- в режиме воспроизведения подтверждение выбора папок и старт/стоп просмотра.

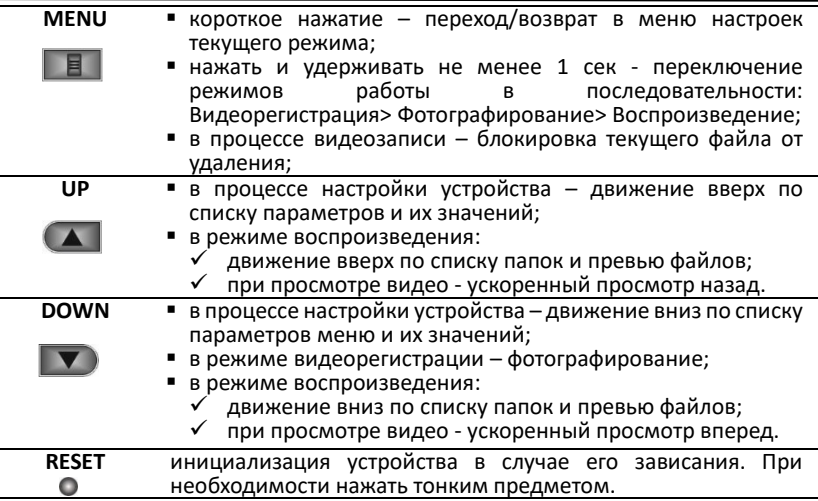

## **6. Режимы работы**

в процессе работы видеорегистратор может находиться в одном из трех режимов: видеорегистрация, фотосъемка или воспроизведение. Выбор режима осуществляется последовательным нажатием и удержанием не менее 2 сек кнопки **MENU**.

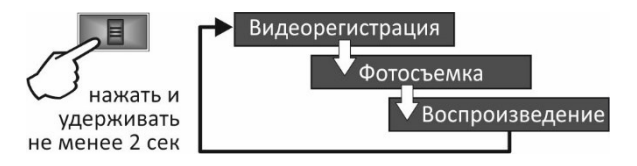

#### **6.1. Видеорегистрация**

- старт/стоп видеозаписи осуществляется кнопкой **POWER/OK**. Процесс записи идентифицируется миганием светодиодного индикатора синего цвета и красной точкой на дисплее;
- информация, зафиксированная устройством в процессе видеозаписи, фрагментируется и размещается на карте памяти в отдельных файлах. Длительность фрагментов может быть изменена в меню настроек Видео.

- 13 -

После заполнения карты памяти устройство последовательно удаляет самые старые файлы и на их место записывает новые (циклическая запись);

▪ файлам присваивается имя:

**FILE** <дата> **-** <*врем*я> **-** <*порядковый №*>**.MOV**

при необходимости текущий файл может быть защищен от<br>удаления. Для этого в процессе видеозаписи следует удаления. Для этого в процессе видеозаписи следует<br>кратковременно нажать кнопку MENU. Таким файлам кратковременно нажать кнопку присваивается имя;

**EMER** <дата> **-** <*врем*я> **-** <*порядковый №*>**.MOV**

- текущие файлы могут быть защищены от удаления автоматически, если в меню настроек Видео включен датчик столкновений (параметр **G сенсор**) и в процессе видеозаписи будет зафиксировано резкое воздействие на кузов автомобиля (например, в результате ДТП);
- процесс видеозаписи будет начат автоматически в случае, если устройство бездействует и в меню настроек Видео включен датчик движения (параметр **Детектор движения**). Запись начинается в момент фиксации камерой видеорегистратора<br>какого-либо движения. Будет записан один файл какого-либо продолжительностью около 10 сек. Файлам присваивается имя:

 **PARK** <дата> **-** <*врем*я> **-** <*порядковый №*>**.MOV**

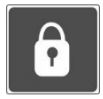

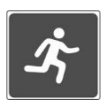

одновременно с видеозаписью осуществляется запись звука. При необходимости микрофон можно выключить/включить в меню настроек Видео, параметр **Запись звука**;

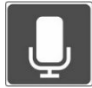

▪ в видеозапись могут быть включены титры с информацией о дате/времени, координатах и скорости движения автомобиля. При необходимости те или иные данные могут быть включены/выключены в/из титров (параметр **Штамп на видео**).

Примечание: информация о скорости и координатах движения может быть включена в титры только в случае, если активно соединение приемника GPS устройства с навигационными спутниками;

▪ в режиме видеозаписи возможно произвести мгновенное фотографирование без перехода устройства в режим фотосъемки. Для этого достаточно нажать кнопку **DOWN**.

### **6.2. Фотографирование**

- остановить процесс видеозаписи (если он запущен) и далее кнопкой **MENU** перейти в режим фотосъемки;
- для фотографирования нажать кнопку **POWER/ОК**;
- файлам фотографий присваивается имя:

 **IMG** <дата> **-** <*врем*я> **-** <*порядковый №*>**.JPG**

#### **6.3. Воспроизведение**

- с помощью кнопки **MENU** перейти в режим воспроизведения. И далее:
	- 1. кнопками **UP** или **DOWN** выбрать папку, ориентируясь на пиктограммы в левой части дисплея (см. рисунок). Подтвердить выбор кнопкой **POWER/OK**;
	- 2. в превью файлов (правая часть дисплея) кнопками **UP** или **DOWN** выбрать необходимый, подтвердить выбор кнопкой **POWER/OK** и нажать ее еще раз для просмотра файла;

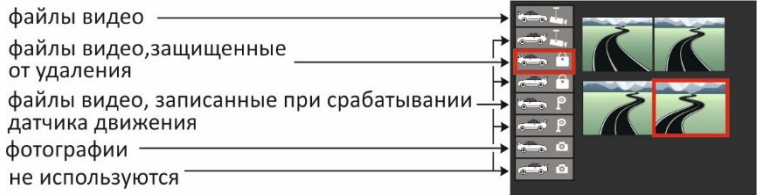

- в процессе просмотра видео кнопками **UP** или **DOWN -** ускоренное воспроизведение назад и вперед соответственно;
- для возврата к демонстрации превью файлов остановить проигрыватель кнопкой **POWER/ОК** и далее нажать, и удерживать не менее 2 сек кнопку **MENU**.

## **7. GPS/GLONASS информер**

▪ в процессе езды GPS-информер осуществляет заблаговременное голосовое и визуальное оповещение водителя о приближении к камере контроля движения. Оповещения формируются путем сопоставления текущих координат автомобиля, полученных с помощью навигационных спутников GPS, с информацией, содержащейся в базе данных устройства.

**Внимание**: важнейшим условием эффективной работы GPS/GLONASS информера является поддержка информации в базе данных в актуальном состоянии. Обновить базу данных можно самостоятельно, для чего следует обратиться к разделу ОБНОВЛЕНИЯ на сайте производителя **www.shome.ru**. Там же можно ознакомиться с процедурой обновления;

работа информера возможна только при активном соединении<br>приемника сигналов GPS/GLONASS с навигационными приемника сигналов спутниками. В случае, если в меню настроек Видео включен<br>параметр **GPS/GLONASS** (по умолчанию включен). то GPS/GLONASS (по умолчанию включен), то активизация соединения начинается автоматически при включении устройства. Длительность процесса соединения не нормируется, зависит от многих факторов и в некоторых случаях может занять несколько минут. При<br>установке в заимодействия прозвучит голосовое оповешение и взаимодействия прозвучит голосовое оповещение и пиктограмма на дисплее будет подсвечена зеленым цветом;

визуальное оповещение водителя осуществляется с помощью транспарантов, воспроизводимых на дисплее:

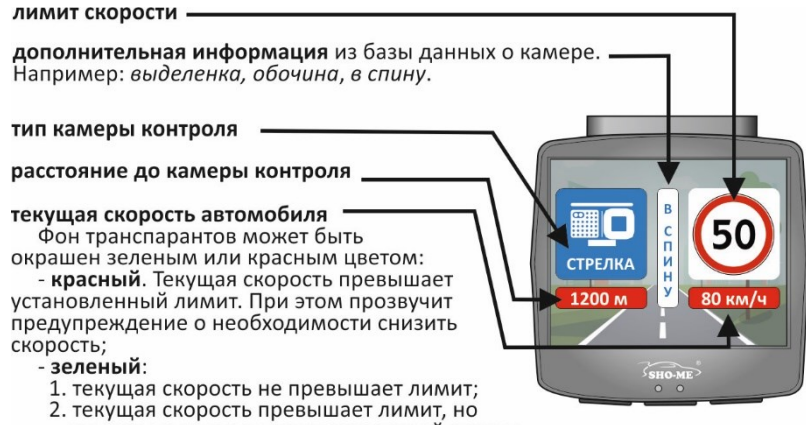

камера не контролирует скоростной режим.

в базе данных устройства содержится информация о 12 типах камер контроля движения:

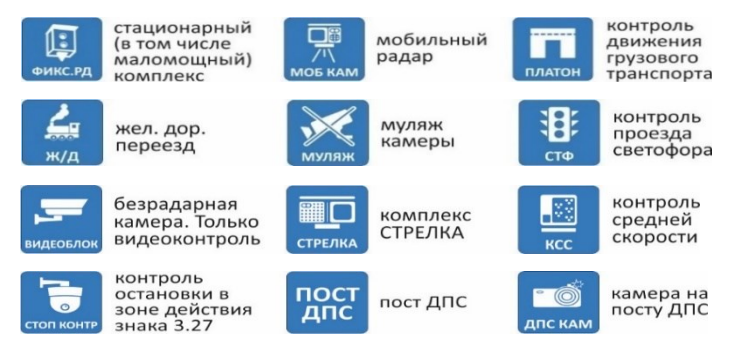

▪ с примерами визуальных/голосовых оповещений можно ознакомиться в **Меню настроек GPS/GLONASS информера**. Для этого следует активировать параметр **Деморежим** этого меню.

## **8. Работа с мобильным приложением**

#### **Установка приложения**

- для взаимодействия видеорегистратора со смартфоном на последнем<br>необходимо истановить приложение **ВоаdCam** Программа необходимо установить приложение **RoadCam**. Программа распространяется бесплатно и может быть загружена с сайтов магазинов Google Play или App Store, а также можно воспользоваться ссылкой, содержащейся в параметре **APP QR Code** в меню настроек Видео (опционально);
- на смартфоне должна быть установлена операционная система версии не ниже Android 4.4 или iOS 9.0.

**Google Play App Store App** Store

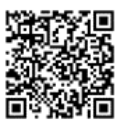

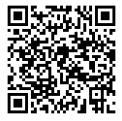

#### **Активация взаимодействия**

- 1. включить сетевой адаптер устройства с помощью параметра **WiFi Режим** в меню настроек Видео (по умолчанию включен);
- 2. на смартфоне включить беспроводную сеть Wi-Fi и подключиться к сети видеорегистратора;
- 3. на смартфоне открыть приложение **RoadCam** и активировать его взаимодействие с видеорегистратором.

Примечание: производитель рекомендует не превышать расстояние между видеорегистратором и смартфоном более чем на 5 метров.

### **Работа приложения**

После установки взаимодействия приложения с видеорегистратором на смартфоне можно осуществлять загрузку и просмотр зафиксированных фото и видео файлов.

## **9. Меню настроек**

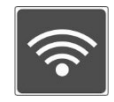

работа в каждом конкретном режиме определяется его настройками, которые устанавливаются в соответствующих меню. Вход/выход в эти меню осуществляется коротким нажатием кнопки **MENU**;

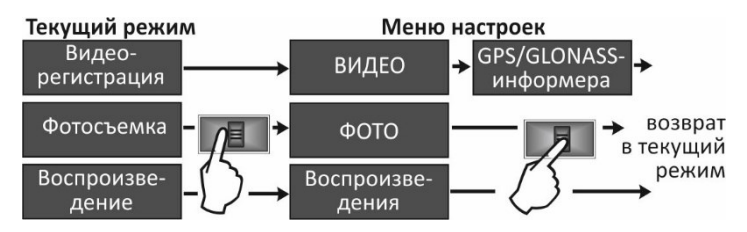

- в открывшихся меню параметров кнопками **UP** или **DOWN** выбрать необходимый и подтвердить выбор кнопкой **POWER/ОК**;
- в открывшемся перечне значений параметра кнопками **UP** или **DOWN** выбрать необходимое и подтвердить выбор кнопкой **POWER/ОК**;
- для выхода из меню в текущий режим нажать кнопку **MENU**.

#### **9.1. Меню настроек ВИДЕО**

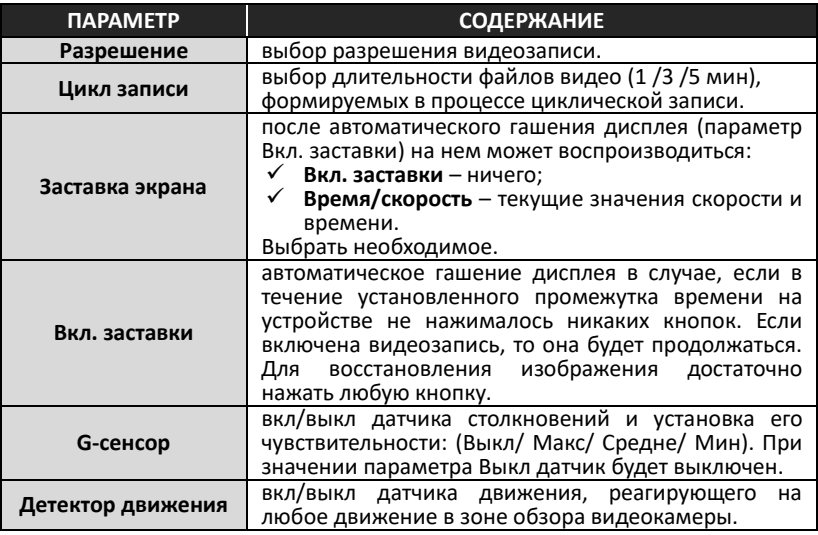

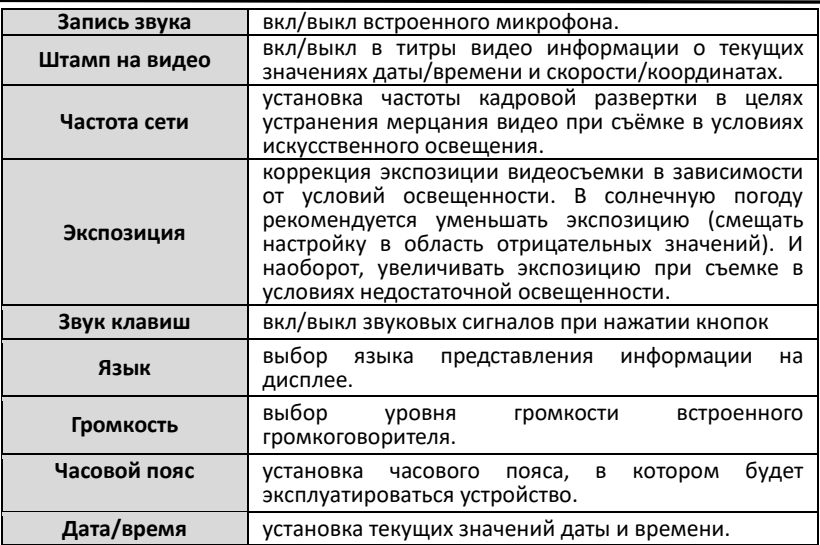

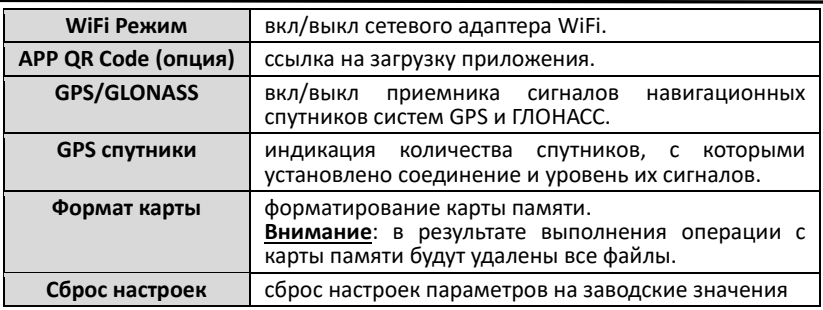

## **9.2. Меню настроек ФОТО**

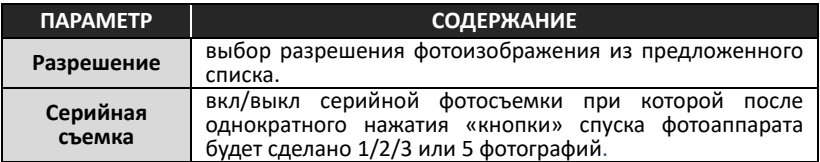

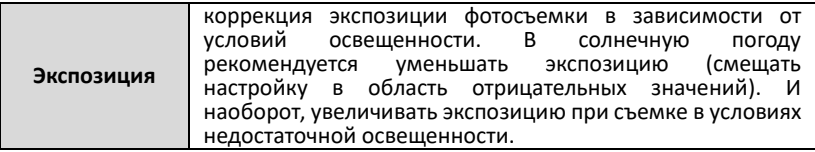

### **9.3. Меню настроек ВОСПРОИЗВЕДЕНИЕ**

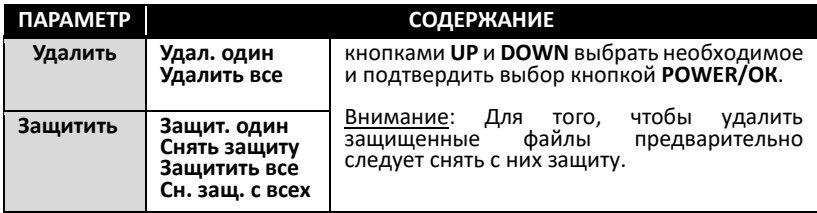

## **9.4. Меню настроек GPS/GLONASS-информера**

Для входа в меню следует в режиме Видеорегистрации остановить запись и нажать кнопку **MENU** два раз подряд.

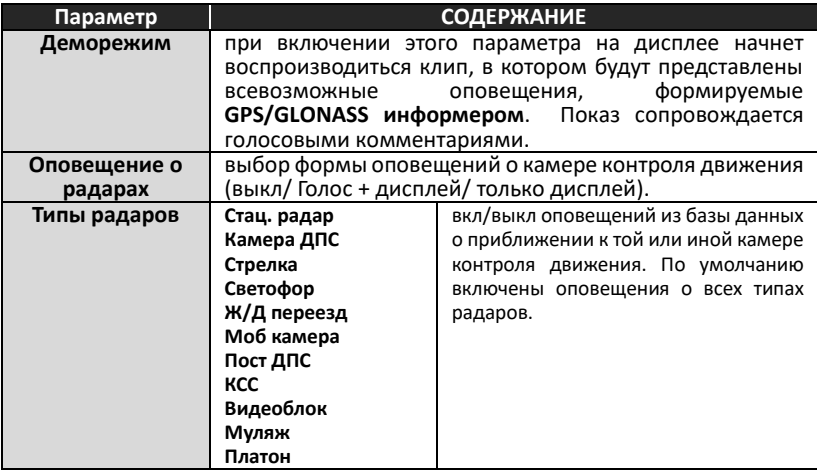

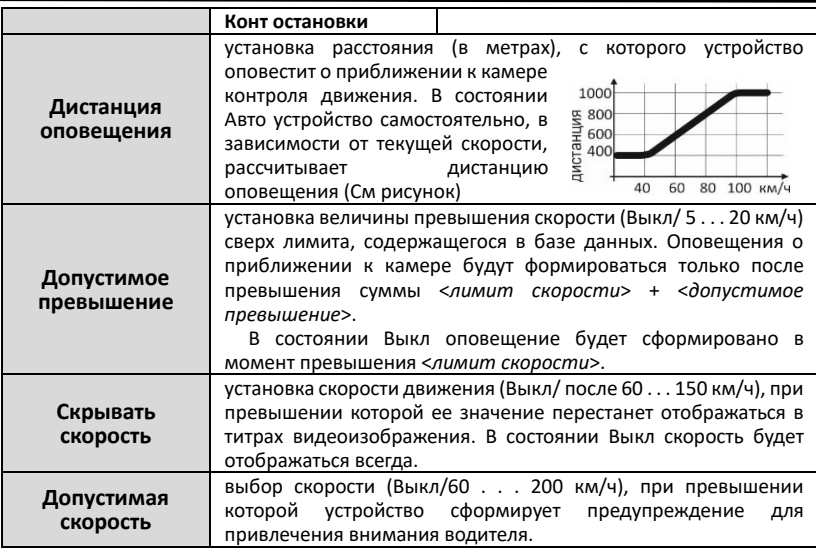

## **10. Возможные неисправности и способы их устранения**

- **Устройство не включается**:
	- 1. проверить кабель питания. Убедиться в надежности подключения разъемов кабеля к самому устройству и к гнезду прикуривателя .<br>автомобиля:
	- 2. проверить целостность предохранителя, расположенного внутри адаптера питания;
	- 3. проверить исправность цепи питания прикуривателя и ее предохранителя. Информацию о местонахождении предохранителя можно получить из инструкции по эксплуатации автомобиля;
- **Устройство включено, но не реагирует на нажатие кнопок:**
	- 1. произвести аппаратный сброс нажатием кнопки **RESET**.
- **Видеозапись не включается или периодически останавливается:**
	- 1. проверить, соответствие установленной карты microSD рекомендуемым параметрам с помощью программы [H2TESTW;](https://sho-me.ru/downloads/faq/h2testw_1_4_rus.zip)
	- 2. отформатировать карту microSD на компьютере;
	- 3. проверить заполнение карты памяти файлами, не удаляемыми при циклической записи. Удалить их принудительно;
- 4. уменьшить уровень чувствительности датчика-акселерометра (параметр **G сенсор**).
- **Неустойчивое соединение приемника GPS c навигационными спутниками**;
	- 1. атермальное покрытие лобового стекла или применение его тонировки с содержанием металлических компонентов;
	- 2. удалить из салона автомобиля электронные приборы, способные создать помехи в работе приемника.
- **Неудовлетворительное качество видеозаписи:**
	- 1. очистить линзу объектива от возможного загрязнения;
	- 2. скорректировать значение параметра Экспозиция в меню ВИДЕО.

### **11. Технические характеристики**

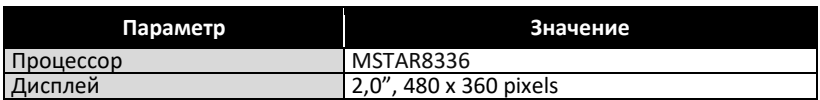

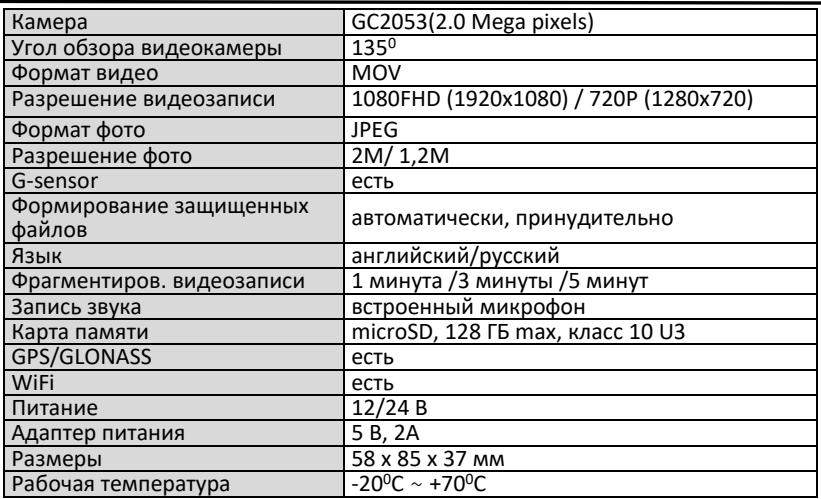

#### **Гарантийный талон** SHO-ME UHD 510

Гарантийный срок - 12 месяцев со дня продажи (но не более 24 месяцев с момента производства устройства).

- Прибор может быть принят в гарантийный ремонт только при наличии гарантийного талона. В гарантийном талоне, обязательно указание серийного номера устройства, даты продажи и печать продавца.
- Устройство не подлежит бесплатному сервисному обслуживанию в случае, если:
	- ✓ утерян или неправильно заполнен гарантийный талон, не указана дата продажи, отсутствует печать продавца;
	- ✓ были нарушены правила эксплуатации устройства;
	- ✓ устройство подвергалось механическим повреждениям, в результате перегрева (огня), аварий, при наличии коррозии элементов в результате воздействия влаги (воды) или агрессивных жидкостей, использования не по прямому назначению, небрежного обращения, неквалифицированных попыток вскрытия или ремонта;
	- $\checkmark$  при эксплуатации прибора применялись неоригинальные аксессуары.

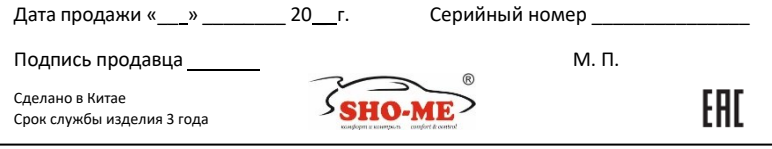

- 31 -